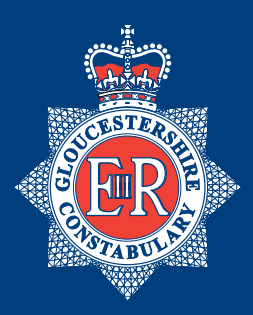

**Gloucestershire Constabulary People First Policing** 

## **Be Safe on Facebook Be Safe on Twitter**

• Giving any personal information out across the Internet can be dangerous. Be smart, know what you're doing. Do not use Facebook until you have read this link so you can stop dodgy people accessing your private information.

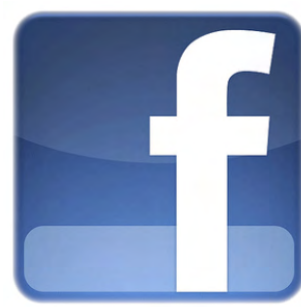

- View your Facebook privacy settings from the Account drop down menu in the top right corner of the page. Use this to block people who you do not want to be friends with or who are bothering you. You can also change what parts of your profile other people see and even restrict what some of your friends see. You should make sure that all your settings are set to friends only, and not open to the public. If you block someone, Facebook will not tell them. More help is here.
- You may get people who want to be your friend that you do not know. Do not add them – their profile picture may be gorgeous, but they may not be who they say they are.
- Remember, if you put photos up, other people can copy them and save them for their own use. Do not put anything in the public domain that you would not want public!
- If someone posts something on your wall you don't like – delete it by clicking the cross on the right hand side of the post.
- If any of your friends are hassling you, remove that friend. On their profile page you can find the 'unfriend' button underneath their highlighted friends. Use it.
- You can report abuse to Facebook who will investigate using the '**report abuse to Facebook**' link or you can visit this link to send a report to the '**[Internet Police](https://www.ceop.police.uk/Ceop-Report/)**'
- If the harassment is starting to make you feel upset, then contact your local Police. Call 999 in an emergency and 101 if not an emergency.

• Twitter profiles are open for everyone to see, unless you go private. You can do this in your settings, and only people you follow will be able to see your tweets, which will also be removed from public searches.

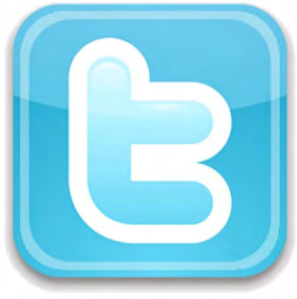

- If your account is hacked then use the password reset tool to send a new password to your email address.
- Don't '**Follow Back**' people you don't know - This protects you against Direct Message spam. You can still talk publicly using @replies.
- [View this link](http://support.twitter.com/groups/33-report-a-violation/topics/166-safety-center/articles/15794-safety-abusive-users) for help on staying safe and reporting abuse on Twitter (To get to this link you can also search on Twitter for 'Abusive Users')

## **Be Safe on Youtube**

- You can keep the videos you upload private by clicking **Edit Video** and then selecting **Viewing Options**. 'Unlisted' means anyone can see your videos so select 'Friends' or you can choose 25 people. Do not put private details about yourself in home made videos online, even if you keep settings private.
- In your privacy settings you can control who sees your account and who can send you messages.
- People can be very cruel online. You can select '**block user**' to prevent someone commenting on your videos, or in your channel comments section click '**edit**' and then change the setting to '**Friends comments only**' or '**All**', so you can approve comments before they appear online. You could also deactivate comments completely.
- You can remove friends as on Facebook or Twitter, and report bad behaviour to Youtube.
- Don't share activity with others, as they can then see which videos you are watching.

You can delete your Facebook or Twitter accounts at any time. Make sure you choose difficult passwords, and keep them to yourself. Be careful if someone posts something like '**hah. this you? http://URL**' on your profile. The link could be a virus, even from a trusted friend- they themselves have been hit by the virus and would not have meant to send it to you. Be careful how you treat people online, it's still another person on the other end. Remember the Police can trace online conversations.

## **You must protect yourself online**